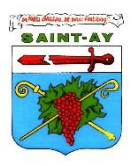

L'année 2022 marque un tournant majeur dans l'instruction et la délivrance des autorisations d'urbanisme avec le déploiement de la dématérialisation.

A compter du 1er janvier 2022, toutes les communes devront être en capacité de recevoir des Demandes d'Autorisation d'Urbanisme (DAU) par voie électronique. De plus les communes de plus de 3500 habitants, avec leur centre instructeur, devront quant à elles disposer d'une téléprocédure spécifique leur permettant de recevoir et d'instruire sous forme dématérialisée les DAU (art L423-3 du code de l'urbanisme, issu de la loi ELAN dans son art. 62).

Si le pétitionnaire conserve toujours la possibilité de déposer ses demandes au format papier s'il le souhaite, ce service dématérialisé offrira aux pétitionnaires :

- Une amélioration de la disponibilité du service pour le dépôt des DAU (24h/24)
- Une plus grande transparence sur l'état d'avancement des dossiers
- Une réduction des coûts liés à la constitution et au dépôt des DAU (professionnels)

Pour répondre à cet objectif et dématérialiser l'ensemble de la chaîne d'instruction des DAU, la Communauté de Communes des Terres du Val de Loire et de la Communauté de Communes de la Beauce Loirétaine via leurservice instructeur commun, ont construit en collaboration avec les communes, un Guichet Numérique des Autorisations d'Urbanisme (GNAU). Cette téléprocédure dont l'accès est « gratuit » permettra aux particuliers comme aux professionnels le dépôt et l'instruction en ligne de des dossiers suivants :

- DP (Déclaration Préalable)
- CU (Certificat d'Urbanisme d'information et opérationnel)
- PC (Permis de construire)
- PA (Permis d'Aménager)
- PD (Permis de Démolir)
- DIA (Déclaration d'Intention d'Aliéner)

Ce GNAU permettra également de communiquer avec l'ensemble des acteurs impliqués dans l'instruction des actes d'urbanisme.

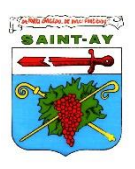

# Le Guichet Unique des Autorisations d'Urbanisme (GNAU)

Grâce au GNAU, vous pouvez dorénavant déposer vos demandes d'autorisations d'urbanisme en version numérique en vous connectant sur le site dédié GNAU pour les communes de la Communauté de Communes des Terres du Val de Loire (CCTVL) et de la Communauté de Communes de la Beauce Loirétaine (CCBL).

# Comment procéder ?

Avant tout dépôt, pensez à bien vous renseigner auprès du service Urbanisme de votre Commune.

1. Connexion à la plateforme

Afin d'accéder à la plateforme en ligne, rendez-vous sur le site internet :

https://gnau30.operis.fr/terresduvaldeloire/beauceloiretaine/gnau/

Il vous est ensuite demandé de vousidentifier, soit avec un compte (identifiant et mot de passe) que vous créez pour le suivi de vos autorisations d'urbanisme, soit via votre compte France Connect.

## 2. Déposer un dossier

Une fois connecté à la plateforme, vous pourrez choisir quel dossier voussouhaitez créer, parmi la liste suivante :

- Déclaration Préalable (DP)
- Certificat d'Urbanisme d'information (CUa) et opérationnel (CUb)
- Permis de construire (PC)
- Permis d'Aménager (PA)
- Permis de Démolir (PD)
- Déclaration d'Intention d'Aliéner (DIA)

## /!\ Veillez à sélectionner la bonne commune !

Vous devrez ensuite remplir le formulaire CERFA qui s'affiche et joindre les documents demandés suivant le projet soumis (plan de situation, plan de masse, photographies…). Vos documents devront être sous format PDF, JPG ou en compression ZIP, conformément aux CGU.

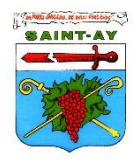

Nous attirons votre attention sur le fait que certains éléments du document CERFA sont obligatoires et devront impérativement être renseignés.

3. Enregistrement du dossier

Une fois votre dossier complété, il faudra cliquersur le bouton « Transmission du dossier ». Dès l'enregistrement de votre dossier sur le GNAU, vous recevrez un Accusé d'Enregistrement Electronique (AEE) sur votre boite mail. Ce dernier prouve que votre dossier est créé.

La Commune où les travaux se dérouleront sera informée du dépôt du dossier et délivrera par mail un numéro de dossier via un Accusé de Réception Electronique (ARE).

/!\ *date de dépôt de votre dossier faisant foi pour le délai d'instruction sera celle de l'Accusé d'Enregistrement Electronique (AEE) jour ouvré (si votre dossier est déposé un dimanche, le délai ne débutera qu'à compter du lundi).* 

## Pourquoi mettre en place un guichet numérique ?

#### Dématérialisation

Avec le dépôt en ligne, vous n'aurez plus besoin de faire des copies et de fournir des dossiers en plusieurs exemplaires. Le traitement de votre demande s'effectuera en totalité via les outils informatiques.

## Suivi des demandes

Via votre compte, vous pourrez suivre le traitement de vos demandes, dans la rubrique « Suivi de mes autorisations d'urbanisme » à retrouver sur la page d'accueil du GNAU. Vous serez notifié dès l'évolution de votre dossier (demande incomplète, majoration de délai, décision, complétude…). Vous pourrez suivre l'instruction de votre demande en temps réel.

 $\Rightarrow$  Si votre dossier est incomplet, vous recevrez une notification par mail et la demande officielle de pièces manquantes par courrier. Vous pourrez ensuite déposer les documents manquants sur votre espace numérique via le GNAU.

## Limiter les déplacements

Grâce à la plateforme de dépôt en ligne, vous n'aurez plus de besoin de vous déplacer en Mairie pour déposer votre dossier, ni à La Poste pour récupérer vos courriers en recommandés (si la Commune a la signature électronique…). Les relations avec l'administration sont ainsi simplifiées.

#### A SAVOIR

Les personnes n'ayant pas accès au numérique ou qui ne sont pas à l'aise avec l'outil auront toujours la possibilité de déposer leur dossier en format papier auprès de leur Mairie ou l'adresser par envoi postal.

#### Une question ?

Pour plus d'informations, vous pouvez contacter le service urbanisme au 02-38-88-84-82